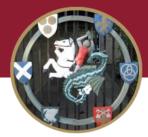

# STEVENAGE ST NICHOLAS CHURCH OF ENGLAND PRIMARY SCHOOL AND NURSERY

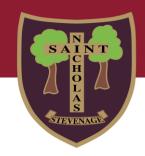

### Learning, Loving, Living in God's Family

13 November 2020

#### Google Classroom Login Details for Nursery

Dear Parents,

In line with the rest of the school we have established a virtual Nursery Classroom in Google which we will be able to use in the event of a partial or full school closure. While the older children are going to be shown how to access their virtual classroom themselves, we expect that in Foundation Stage this will be for parental use only.

Here's how to set up your child's account:

1. Go to classroom.google.com and select 'Sign in' then 'Google Classroom'

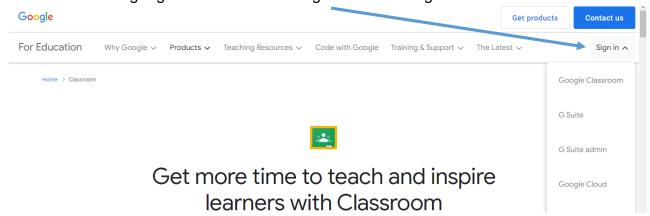

Enter your child's username then click 'Next'.

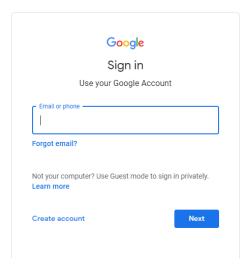

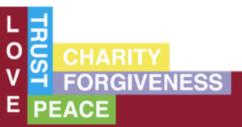

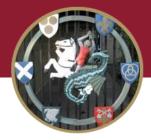

## STEVENAGE ST NICHOLAS CHURCH OF ENGLAND PRIMARY SCHOOL AND NURSERY

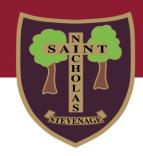

#### Learning, Loving, Living in God's Family

3. Enter the password you have been provided with and click 'Next'. You will then be prompted to change this to a strong password you can remember.

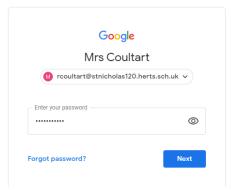

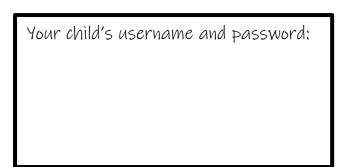

4. You will need to accept the terms and conditions and then you will have access to the Nursery Classroom that should look like this:

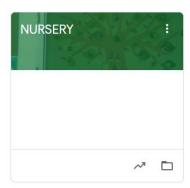

5. When you enter the classroom there are four 'tabs' across the top – you will only need 2 of them 'Stream' and 'Classwork'. In 'Classwork' there are topic folders with information in them and this is where we will put things for you to access at home. You will see that the Friday Phonics newsletters have already been uploaded there are a test.

We hope you will continue to use Tapestry to send up photographs and videos of your children learning at home as well as commenting on observations we have made on your children in school. If you would like further support on how to do this, please contact <a href="mailto:eonur@stnicholas120.herts.sch.uk">eonur@stnicholas120.herts.sch.uk</a>